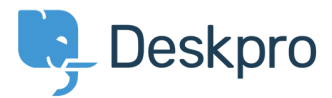

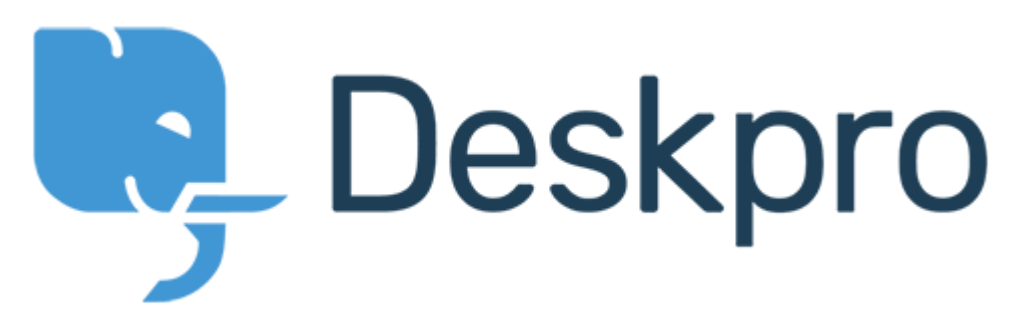

[Help Center](https://support.deskpro.com/cy-GB) > [Community](https://support.deskpro.com/cy-GB/community) > [Bug Report](https://support.deskpro.com/cy-GB/community/browse/type-3/view-list/viewmode-compact) > [Clicking on anchors within articles in the Agent](https://support.deskpro.com/cy-GB/community/view/clicking-on-anchors-within-articles-in-the-agent-interface-doesn-t-work) [interface doesn't work](https://support.deskpro.com/cy-GB/community/view/clicking-on-anchors-within-articles-in-the-agent-interface-doesn-t-work)

Clicking on anchors within articles in the Agent interface doesn't work Collecting Feedback

- Eric VanTol
- **Forum name:** #Bug Report

When clicking on an anchor from within an article in the Agent interface, a new window is opened and the Agent interface just reloads. It does not take you to the anchor within the page. It seems to work fine in the user interface, though. I feel like if this is something that cannot be resolved, perhaps a more prominent link to view the article in the User interface would be a good band-aid.